# **HTTP Methods**

### <span id="page-0-0"></span>**Overview**

Web services calls typically require some protocol to make requests. HTTP is an incredibly common protocol, so this page will introduce how to incorporate these calls in a python script. Note that all of the examples on this page can be easily called with the Script Console, but can be utilized through some other means (the actionPerformed event on a Button).

## <span id="page-0-1"></span>**Finding an Endpoint**

Ignition doesn't natively expose an endpoint for web services calls, so we'll have to utilize a service of some sort for the examples on this page. Fortunately, there are many public services we can utilize, such as [Yahoo Weather.](https://developer.yahoo.com/weather/) From here we can generate an endpoint to use. At the time of this writing, we're using the following endpoint to retrieve the sunset time in Maui,HI:

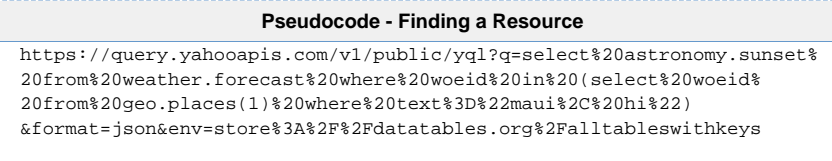

#### **On this page ...** • [Overview](#page-0-0) [Finding an Endpoint](#page-0-1)  $\bullet$ [Making the Call](#page-0-2) [Parsing the Results](#page-0-3) [Make the Results](#page-1-0)  [Human Readable](#page-1-0) **Troubleshooting** [HTTP Methods](#page-2-0) • HTTP Response [Codes](#page-2-1)

## <span id="page-0-2"></span>**Making the Call**

To retrieve the results of this information in Ignition, we can use [system.net.httpGet\(\)](https://docs.inductiveautomation.com/display/DOC79/system.net.httpGet) to fetch the results of this call. We can try the following script in the [Scripting Console](https://docs.inductiveautomation.com/display/DOC79/Script+Console):

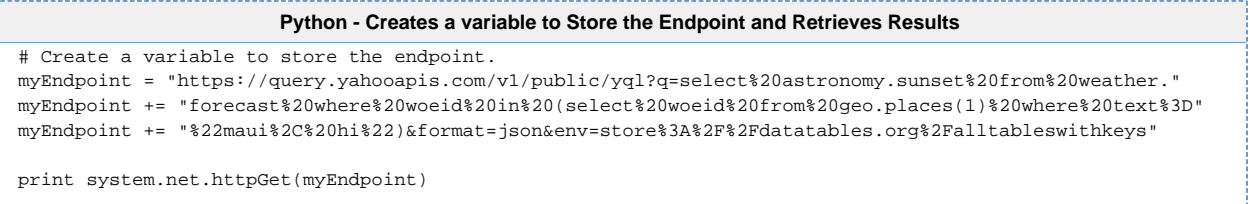

Printing this results in the following Python string:

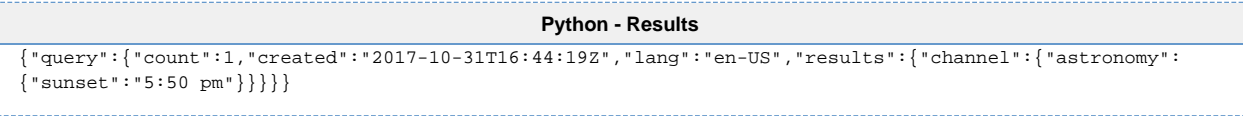

# <span id="page-0-3"></span>**Parsing the Results**

If we wanted to extract a single value ouf of the results, we have a number of approaches. One useful approach would be to turn this JSON string into a Python Dictionary. This way we can single out a key instead of using regex or looking for substrings (both valid approaches in their own regard).

When presented with a JSON string, we can call [system.util.jsonDecode\(\)](https://docs.inductiveautomation.com/display/DOC79/system.util.jsonDecode) to turn a JSON string into a native Python Object. Thus, we can modify our code to the following:

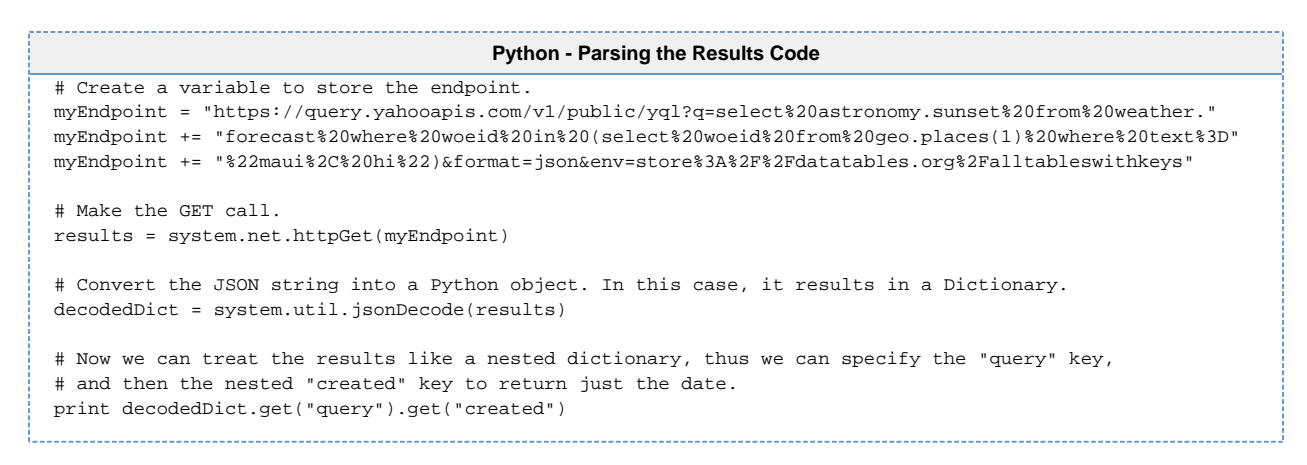

Now we can easily retrieve a single value bay specifying key names on the results.

#### <span id="page-1-0"></span>**Make the Results Human Readable**

Now that we know how to extract the results, we should clean up the output of the GET call. The JSON string returned by the endpoint could potentially be long and cumbersome to read through for a human, but we can use Python's built-in **pprint** library to pretty print the results.

```
Python - Now with Pretty Print
# Import the pprint library
import pprint
# We'll instantiate an instance of PrettyPrinter, and store it in a variable named pp.
pp = pprint.PrettyPrinter(indent=4)
# Create a variable to store the endpoint.
myEndpoint = "https://query.yahooapis.com/v1/public/yql?q=select%20astronomy.sunset%20from%20weather."
myEndpoint += "forecast%20where%20woeid%20in%20(select%20woeid%20from%20geo.places(1)%20where%20text%3D"
myEndpoint += "%22maui%2C%20hi%22)&format=json&env=store%3A%2F%2Fdatatables.org%2Falltableswithkeys"
# Make the GET call.
results = system.net.httpGet(myEndpoint)
# Convert the JSON string into a Python object. In this case, it results in a Dictionary.
decodedDict = system.util.jsonDecode(results)
# Print out the dictionary in an easy to read format.
print pp.pprint(decodedDict)
```
The resulting output, which is much easier to read, looks like the following:

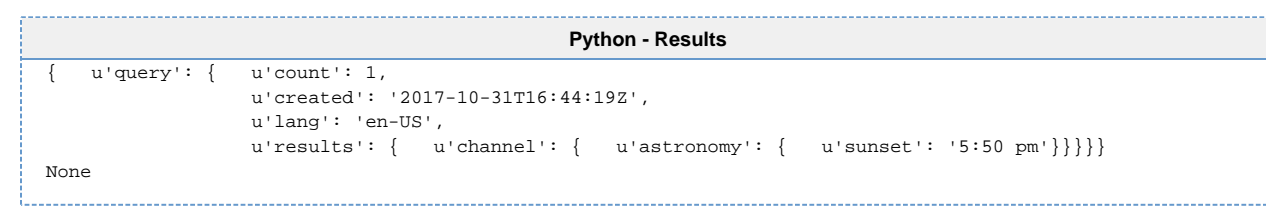

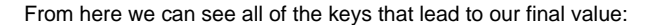

```
Interactive Interpreter
 Jython 2.5.3 (v2.5.3:3d2dbae23c52+, Nov 17 2012, 11:51:23)
 [Java HotSpot(TM) 64-Bit Server VM (Oracle Corporation)] on javal.8.0_131
 \gg\{u'query': {
                    u'count': 1,u'created': '2017-10-31T16:44:19Z',
                    u'lang': 'en-US',
                    \verb|u'results': { u' channel': { }u'astronomy': {
                                                                         u'sunset':
                                                                                    (5:50~pm~})}}}}
 None
 >>>∣
```
To get to the value for the sunset key, we simply need to address each key along the way:

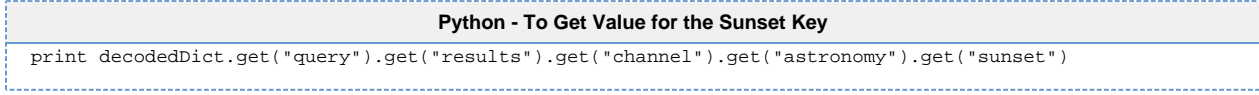

### <span id="page-2-0"></span>**Troubleshooting HTTP Methods**

When making HTTP calls, it is helpful to be familiar with the status codes that are returned by errors. To demonstrate, we could modify an earlier example:

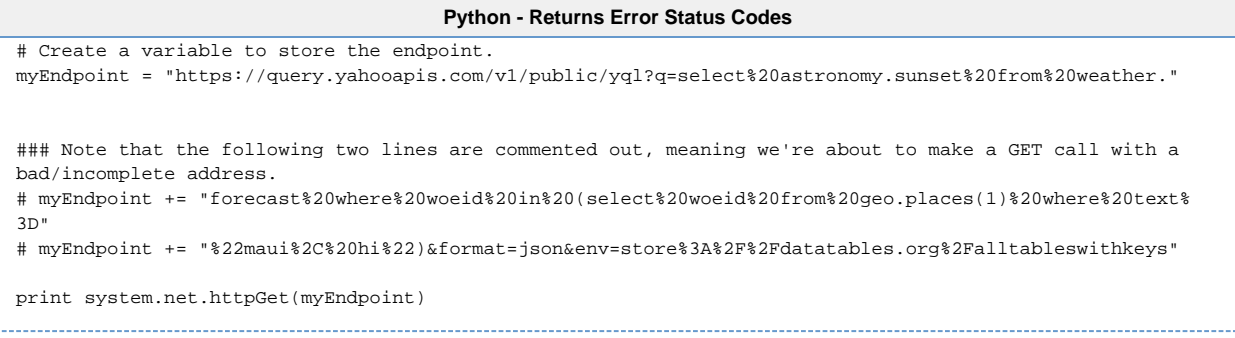

This will return an error, which looks like the following:

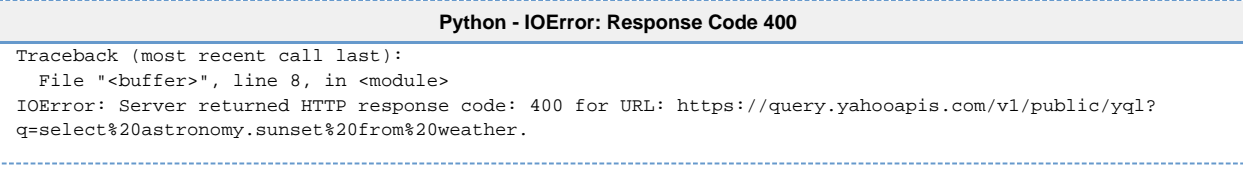

Note that HTTP response code **400**, which means bad request, was referenced. This error code is correct because we intentionally used an incomplete address!

#### <span id="page-2-1"></span>**HTTP Response Codes**

The World Wide Web Consortium has a [page dedicated to HTTP response codes,](https://www.w3.org/Protocols/rfc2616/rfc2616-sec10.html) which details all possible error codes. However, several common codes are listed below:

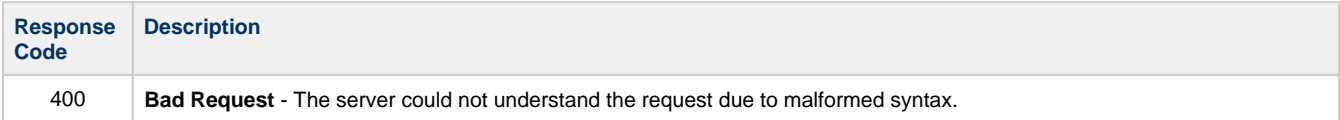

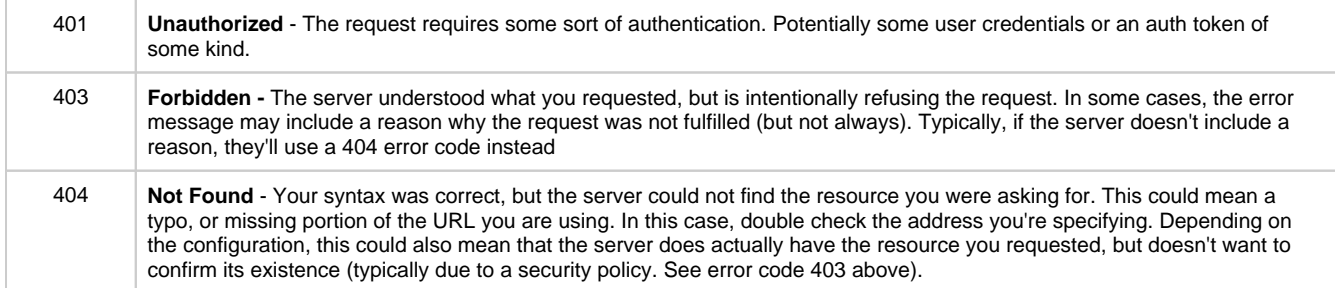

#### Related Topics ...

[system.net](https://docs.inductiveautomation.com/display/DOC79/system.net)